# **Dell Latitude 3330 Informace o instalaci a funkcích**

#### **O varováních**

**VAROVÁNÍ: VAROVÁNÍ upozorňuje na možné poškození majetku a riziko úrazu nebo smrti.**

# **Čelní pohled**

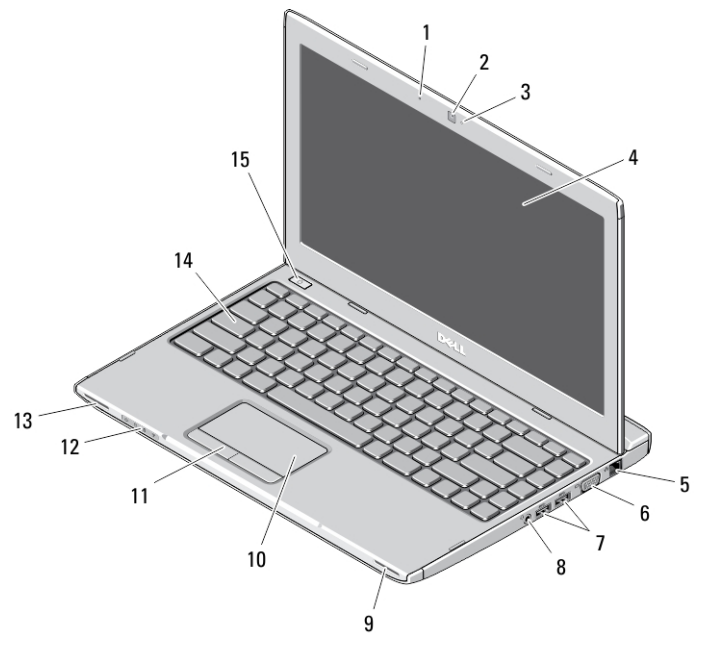

#### **Obrázek 1. Čelní pohled**

- 1. mikrofon
- 2. kamera
- 3. kontrolka stavu kamery
- 4. displej
- 5. síťový konektor
- 6. konektor VGA

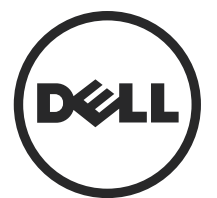

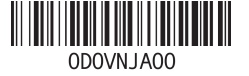

**Regulační model: P18S Regulační typ: P18S002 2013 - 02**

- 7. konektory USB 3.0 (2)
- 8. konektor mikrofonu a sluchátek
- 9. reproduktor
- 10. dotyková podložka
- 11. tlačítka dotykové podložky (2)

#### **Zadní pohled**

- 12. indikátory stavu zařízení
- 13. reproduktor
- 14. klávesnice
- 15. tlačítko napájení

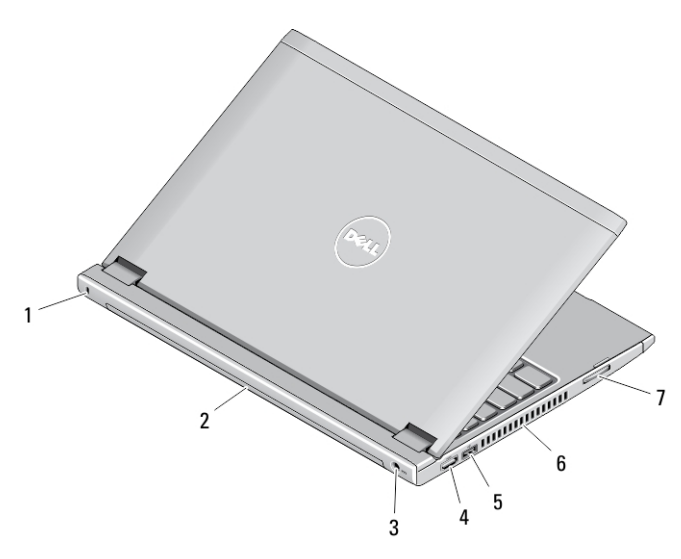

#### **Obrázek 2. Zadní pohled**

- 1. slot pro bezpečnostní zámek
- 2. baterie
- 3. konektor napájení
- 4. konektor HDMI
- 5. Konektor USB 2.0 se sběrnicí USB **PowerShare**
- 6. větrací otvory
- 7. čtečka paměťových karet

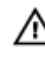

**VAROVÁNÍ: Nezakrývejte větrací otvory, dejte pozor, aby se do nich nedostaly žádné předměty, a zabraňte shromažďování prachu v nich. Spuštěný počítač Dell nenechávejte v prostředí se slabým větráním, například v uzavřeném kufříku. Při nedostatečném proudění vzduchu hrozí poškození počítače nebo požár. Počítač zapne ventilátor při velkém zvýšení teploty. Hluk ventilátoru je normální a neznamená problém ventilátoru ani počítače.**

## **Rychlé nastavení**

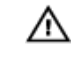

**VAROVÁNÍ: Než začnete provádět jakékoli operace popsané v této části, přečtěte si bezpečnostní pokyny dodané s počítačem. Další informace o vzorových postupech naleznete na adrese www.dell.com/regulatory\_compliance** 

**VAROVÁNÍ: Napájecí adaptér lze připojit k elektrickým zásuvkám kdekoli na světě. Napájecí konektory a prodlužovací kabely se však mohou v jednotlivých zemích lišit. Použitím nekompatibilního kabelu nebo nesprávným připojením kabelu do zásuvky nebo prodlužovacího kabelu můžete poškodit zařízení nebo způsobit požár.**

**VÝSTRAHA: Při odpojování napájecího adaptéru od počítače uchopte konektor, nikoli kabel, a zatáhněte pevně, ale opatrně, aby nedošlo k poškození kabelu. Při balení kabelu napájecího adaptéru se ujistěte, že udržujete takový úhel konektoru na adaptéru, abyste nepoškodili kabel.**

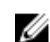

**POZNÁMKA:** Některá zařízení nemusí být součástí balení, pokud jste si je neobjednali.

**1.** Připojte napájecí adaptér ke konektoru napájení počítače a do elektrické zásuvky.

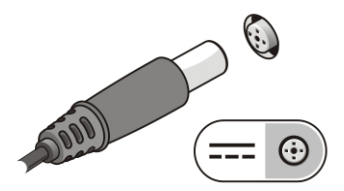

**Obrázek 3. Napájecí adaptér**

**2.** Připojte síťový kabel (volitelný).

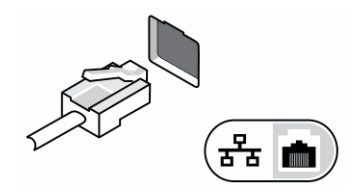

**Obrázek 4. Síťový konektor**

**3.** Připojte zařízení USB, například myš nebo klávesnici (volitelné).

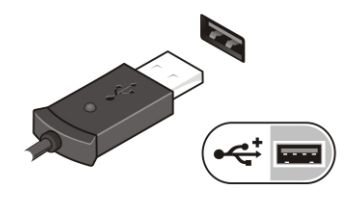

**Obrázek 5. Konektor USB**

**4.** Otevřete displej počítače a stisknutím tlačítka napájení počítač zapněte.

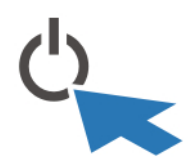

**Obrázek 6. Tlačítko napájení**

**POZNÁMKA:** Před instalací karet nebo připojením počítače k dokovacímu zařízení nebo Ø jinému externímu zařízení, například k tiskárně, doporučujeme počítač alespoň jednou zapnout a vypnout.

### **Technické údaje**

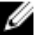

**POZNÁMKA:** Nabízené možnosti se mohou lišit podle oblasti. Následující technické údaje představují pouze zákonem vyžadované minimum dodávané s počítačem. Další informace o konfiguraci počítače získáte kliknutím na tlačítko **Start** → **Nápověda a podpora**. Poté výběrem příslušné možnosti zobrazíte informace o počítači.

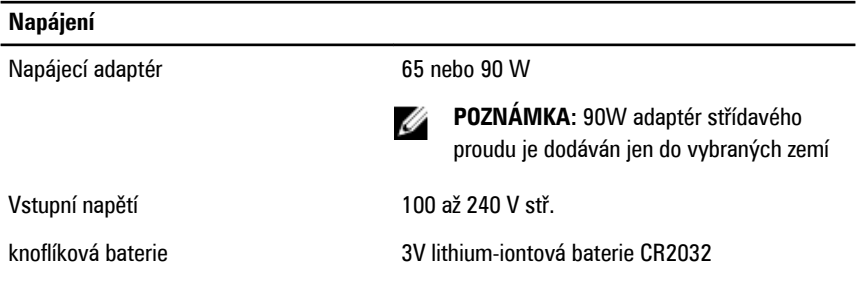

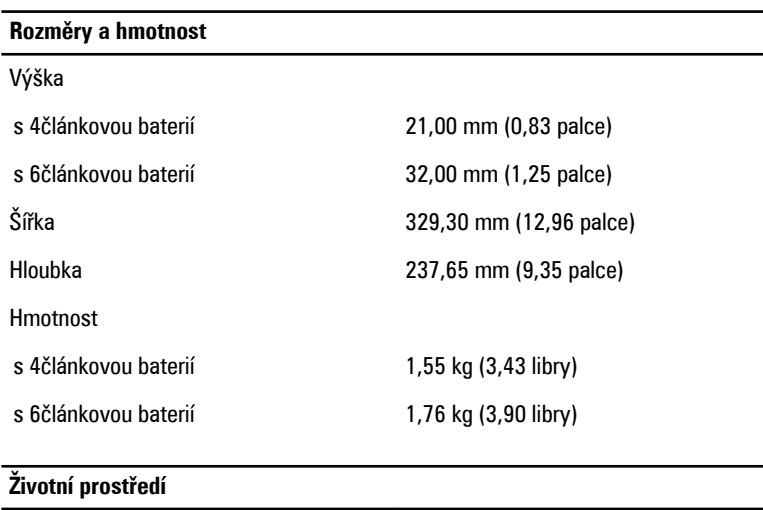

## **Information para NOM (únicamente para México)**

K zařízení popsanému v tomto dokumentu se vztahují v souladu s požadavky oficiální mexické normy NOM následující informace:

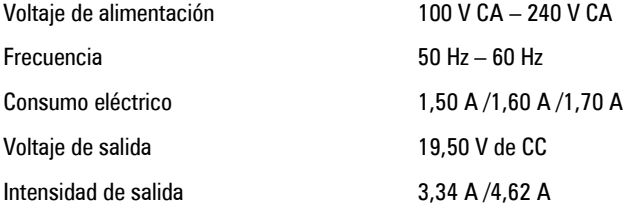

Provozní teplota  $0 - 35 \degree C$  (32 – 95 °F)

## **Vyhledání dalších informací a zdrojů informací**

Přečtěte si bezpečnostní a regulační dokumenty dodané s počítačem a také webové stránky o souladu s předpisy na adrese **www.dell.com/regulatory\_compliance**, kde najdete další informace o těchto tématech:

- Doporučená bezpečnostní opatření
- Zákonná potvrzení
- Ergonomie

Pokud chcete získat další informace o následujících tématech, přejděte na stránky **www.dell.com**:

- Záruka
- Podmínky (jen USA)
- Licenční smlouva s koncovým uživatelem

Další informace o produktu najdete na adrese **www.dell.com/support/manuals**.

#### **© 2013 Dell Inc.**

Ochranné známky použité v tomto textu: Dell™, logo DELL, Dell Precision™, Precision ON™, ExpressCharge™, Latitude™, Latitude ON™, OptiPlex™, Vostro™ a Wi-Fi Catcher™ jsou ochranné známky společnosti Dell Inc. Intel®, Pentium®, Xeon®, Core™, Atom™, Centrino® a Celeron® jsou registrované ochranné známky nebo ochranné známky společnosti Intel Corporation v USA a v jiných zemích. AMD<sup>®</sup> je registrovaná ochranná známka a AMD Opteron™, AMD Phenom™, AMD Sempron™, AMD Athlon™, ATI Radeon™ a ATI FirePro™ jsou ochranné známky společnosti Advanced Micro Devices, Inc. Microsoft®, Windows®, MS-DOS®, Windows Vista®, tlačítko Start Windows Vista a Office Outlook® jsou buď ochranné známky, nebo registrované ochranné známky společnosti Microsoft Corporation ve Spojených státech a v jiných zemích. Blu-ray Disc™ je ochranná známka společnosti Blu-ray Disc Association (BDA) a použití na discích a přehrávačích je používána v rámci licence. Registrovaná slovní ochranná známka Bluetooth® je vlastněná společností Bluetooth® SIG, Inc. a jakékoli použití této známky společností Dell Inc. je založeno na licenci. Wi-Fi® je registrovaná ochranná známka společnosti Wireless Ethernet Compatibility Alliance, Inc.